# **QGIS Application - Bug report #20058**

**\$area show wrong values in labels**

*2018-10-09 08:39 AM - Roberto Uhlig*

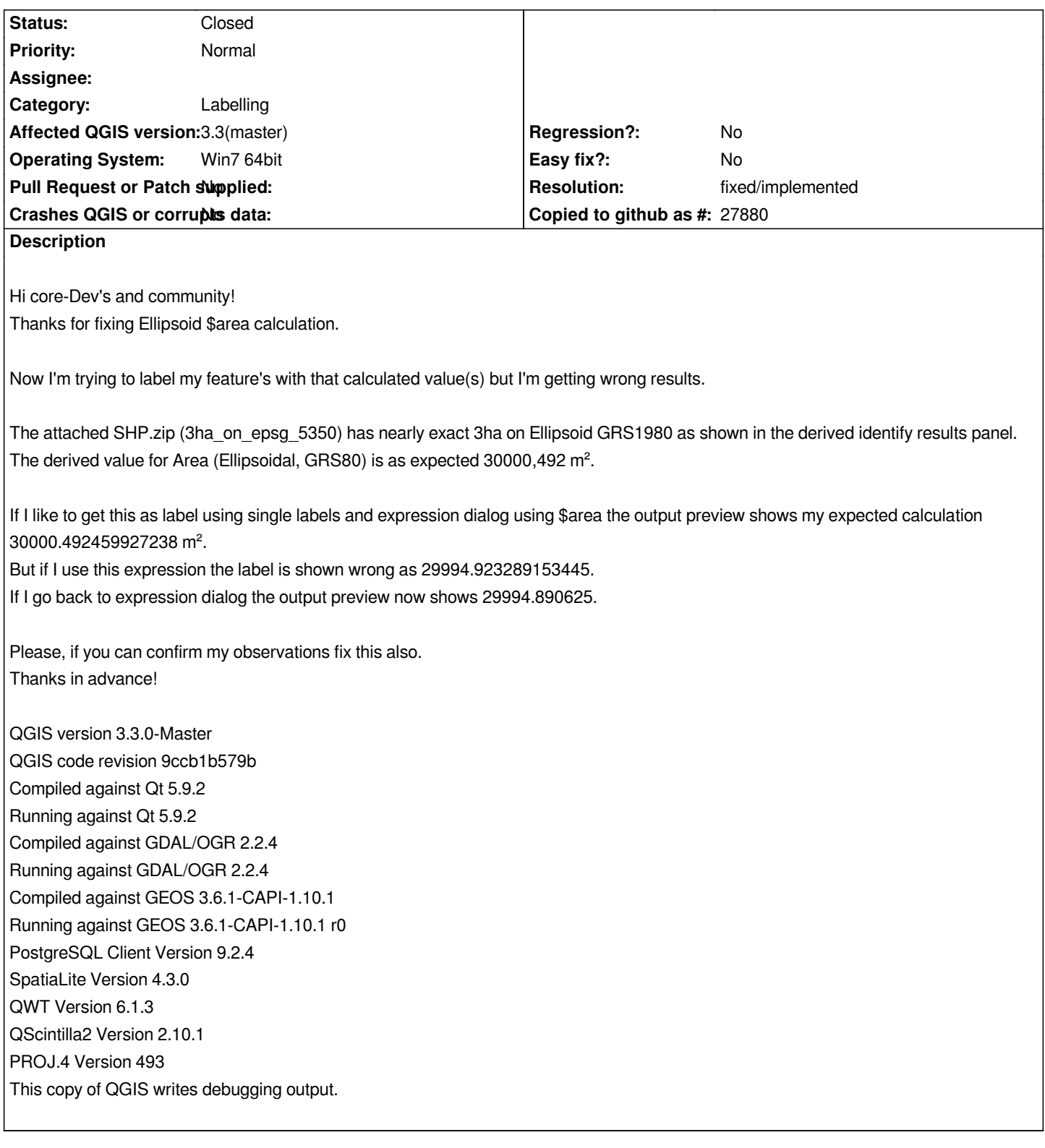

## **History**

## **#1 - 2018-10-09 09:01 AM - Roberto Uhlig**

*Please can anyone correct my typo in the title/theme field to the correct \$area and remove the wrong §area.*

*I can't do it myself.*

*Thanks again in advance!*

#### **#2 - 2018-10-09 11:13 AM - Giovanni Manghi**

*- Subject changed from By labeling with §area somthing goes wrong to \$area show wrong values in labels*

#### **#3 - 2018-10-09 11:16 AM - Roberto Uhlig**

*Thanks for correcting my typo and for precising the title/theme.*

#### **#4 - 2019-02-28 03:05 PM - Roberto Uhlig**

*- Assignee set to Hugo Mercier*

*It looks like that the fix of #19355 also solved this bug. If you can confirm I will close it.*

*By the way. The value of the output preview seems to become very different initialisations when expresssion dialog is (re)opened. If it's the first opening it's empty. If expression is wrong or correct it's an error hint or the correct result of the expression (taken from first? feature).*

*In case of lable by expression, if I reopen the expression dialog where I defined a valid expression times before, the value of the output preview is wrong. It should be empty or show the correct result of the expression.*

*Also, in case of lable by expression \$area is a valid expression, in case of select by expression is (which is an other context) not (here it has to be e.g. \$area>100 ...)*

#### **#5 - 2019-02-28 03:34 PM - Hugo Mercier**

*Roberto Uhlig wrote:*

*It looks like that the fix of #19355 also solved this bug.*

*I think so yes.*

*By the way. The value of the output preview seems to become very different initialisations when expresssion dialog is (re)opened. If it's the first opening it's empty. If expression is wrong or correct it's an error hint or the correct result of the expression (taken from first? feature).*

*In case of lable by expression, if I reopen the expression dialog where I defined a valid expression times before, the value of the output preview is wrong.*

*It should be empty or show the correct result of the expression.*

*Also, in case of lable by expression \$area is a valid expression, in case of select by expression is (which is an other context) not (here it has to be e.g. \$area>100 ...)*

*Look like bugs to me. Could you perhaps close this one and reopen new tickets that describe each other issues separately ?*

#### **#6 - 2019-02-28 03:53 PM - Roberto Uhlig**

*- Status changed from Open to Closed*

*- Assignee changed from Hugo Mercier to Paolo Cavallini*

#### *So I suggest to put this fix also to the Notable Fixes Section of Hugo Mercier*

*http://changelog.qgis.org/en/qgis/version/3.6.0/#bug-fixes-by-hugo-mercier*

#### **#7 - 2019-03-01 08:24 PM - Giovanni Manghi**

- *[Resolution set to fixed/implemented](http://changelog.qgis.org/en/qgis/version/3.6.0/#bug-fixes-by-hugo-mercier)*
- *Assignee deleted (Paolo Cavallini)*

### **Files**

*SHP.zip 2.34 KB 2018-10-09 Roberto Uhlig*